# Funktionen und Einstellungen mit der Enviolo automatiq Bedieneinheit Pure

Mit dieser Bedieneinheit wird das Interface gesteuert

# Montage / Funktion:

Die Bedieneinheit kann sowohl rechts als auch links am Lenker montiert werden.

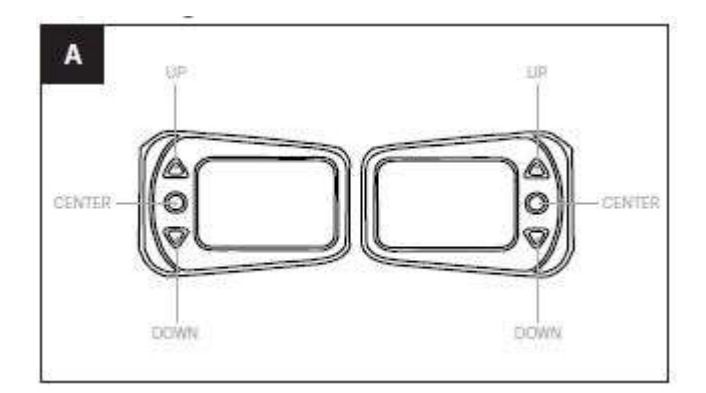

Montage Links Montage Rechts

Positioniere die Bedieneinheit, so dass die Tasten komfortabel mit dem Daumen zu bedienen sind und fixiere sie mit einem Inbusschlüssel und einem Drehmoment von 1 -2 Nm.

# Montage auf der linken Seite des Lenkers (Tasten zeigen zum linken Griff):

Nach der Montage der Bedieneinheit, drücke und halte die obere und mittlere Taste für 2 Sekunden. Sobald die LED dauerhaft rot leuchtet ist das System für die linke Seite konfiguriert.

## Montage auf der rechten Seite des Lenkers (Tasten zeigen zum rechten Griff):

Nach der Montage der Bedieneinheit, drücke und halte die untere und mittlere Taste für 2 Sekunden. Sobald die LED dauerhaft grün leuchtet ist das System für die rechte Seite konfiguriert.

Mit den beiden Pfeiltasten UP und Down wird die Kadenz erhöht oder verringert. Durch kurzes Drücken der UP/DOWN Tasten wird die Kadenz in 1er Schritten erhöht oder gesenkt. Durch längeres Drücken der UP/DOWN Tasten wird die Kadenz in 5er Schritten erhöht / verringert.

Die korrekte Funktion der UP/DOWN Tasten kann mittels der Enviolo APP überprüft werden. Bei Bestätigung der UP/DOWN Tasten sollte sich die Kadenz (Trittfrequenz) ebenfalls in der App ändern. (Nach Verbindungsaufbau App und Interface)

## Pro-Cycling-Golla zertifizierter enviolo-Experte

Die mittlere Center Taste schaltet die Bedieneinheit ein und dient gleichzeitig zum Kalibrieren. Vor Fahrtantritt muss die Bedieneinheit eingeschaltet werden.

Die Batterie der Bedieneinheit kann sehr einfach mit einem 50cent Stück gewechselt werden. Hierfür wird eine Standard CR2032 Knopfzellenbatterie benötigt, welche in die Bedieneinheit gesetzt wird.

## Pairing:

#### Pairing App – Nabe- Interface

Starte die enviolo App

Nachdem der Startbildschirm der App verschwindet erscheint ein Bildschirm mit Verbindungsanfrage.

Starte das Antriebssystem des E-Bikes.

Drücke die weiße Taste auf der Vorderseite des Hub Interface und halte sie für 5 Sekunden Die Taste wird nun anfangen blau zu blinken

Der Name des Interfaces sollte nun auf dem App Bildschirm erscheinen.

Klicke auf den Namen des Interfaces um den Pairing Prozess zu starten.

Wenn eine neue Firmware Version vorliegt muss man diese erst über die APP installieren. Nachdem das Pairing abgeschlossen ist erscheint der Menü Bildschirm

Schließe jetzt die enviolo App

#### Pairing Lenker Bedieneinheit – Naben-Interface

Starte den Pairing Prozess erneut durch betätigen der weißen Taste auf der Vorderseite des Interfaces.

Drücke und halte die mittlere Center Taste der Bedieneinheit für 3 Sekunden bis die LEDs grün und rot blinken. Sobald die LED nur noch grün blinkt ist das Pairing abgeschlossen.

#### Kalibrierung mit der Bedieneinheit

Bei der Erstinbetriebnahme, nach einer Wartung am Hinterrad oder bei einer Fehlfunktion muss eine Kalibrierung durchgeführt werden. Dazu während der Fahrt die Motorunterstützung (Fahrmodi) auf OFF schalten. Dann die mittlere Bedientaste ca. 3 Sekunden gedrückt halten, das Interface durchläuft zweimal den kompletten Schaltbereich, währenddessen kontinuierlich weiter treten. Nach dem beenden des Schaltvorgangs ist das System kalibriert.